# Guia rápido ProCyte One

## Componentes do analisador

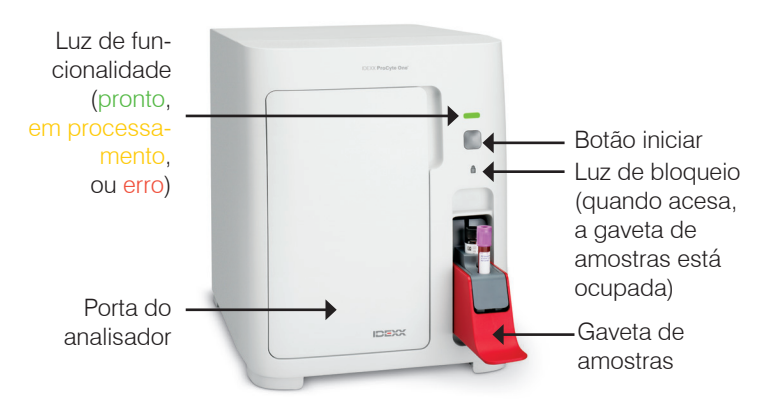

### Preparação de amostras e volume necessário

O analisador hematológico ProCyte One\* é compatível com diversos tamanhos de tubo de coleta com EDTA. Como o volume de amostra necessário varia de acordo com o tipo de tubo, é importante seguir as instruções de volume do fabricante para garantir:

- A proporção adequada entre EDTA e amostra.
- Que o volume de sangue no tubo não ultrapasse o ideal, o que pode resultar em coagulação ou aglutinação.
- Que o volume de sangue não esteja abaixo do ideal, o que pode levar a alterações morfológicas, como o encolhimento (crenação) dos glóbulos vermelhos (RBC).

### Processando uma amostra

- 1. Insira os dados da amostra na estação IDEXX VetLab\* (para mais informações, consulte o *Guia do operador da estação IDEXX VetLab*).
- 2. Depois de confirmar as informações do paciente na tela "Selecionar equipamentos", selecione o ícone do **ProCyte One** e depois clique em anexar resultados.
- 3. Inverta o tubo de amostra 10 vezes para misturar a amostra com o anticoagulante. Para garantir resultados precisos, **imediatamente após homogeneização** coloque o tubo na fenda ("slot") frontal da gaveta de amostras, feche a gaveta e pressione o botão **Start (Iniciar)** na parte frontal do analisador.

**IMPORTANTE:** Ao usar tubos microtainer, sempre remova a tampa antes de colocá-los na gaveta de amostras.

#### Troca do frasco de reagente, frasco de revestimento e SmartQC

Quando os frascos estiverem vazios ou vencidos, será solicitado que você os substitua.

- 1. Abra a porta do analisador.
- 2. Para trocar o frasco de reagente: Puxe para remover o frasco cinza pequeno de dentro do analisador. Depois insira um novo frasco de reagente até ouvir um clique ao encaixá-lo no lugar.

OU Para trocar o frasco de revestimento: Puxe para remover o frasco de revestimento cinza grande de dentro do analisador. Depois insira um novo frasco de revestimento até ouvir um clique ao encaixá-lo no lugar.

3. Feche a porta do analisador. **Observação:** A porta não ficará completamente fechada se o frasco não estiver encaixado de forma adequada.

#### Para trocar o SmartQC:

O IDEXX SmartQC\* é um material de controle de qualidade desenvolvido pela IDEXX que fica alojado na gaveta de amostras e é processado periodicamente para monitorar o desempenho do analisador ProCyte One.

Quando os frascos estiverem vazios ou vencidos, será solicitado que você troque o frasco de SmartQC.

- 1. Abra a gaveta de amostras.
- 2. Remova o frasco de SmartQC vazio/vencido.
- **3. Agite um frasco novo de SmartQC vigorosamente por 10 segundos** para garantir que esteja bem misturado e, em seguida, carregue-o na fenda traseira da gaveta de amostras.
- 4. Feche a gaveta de amostras.

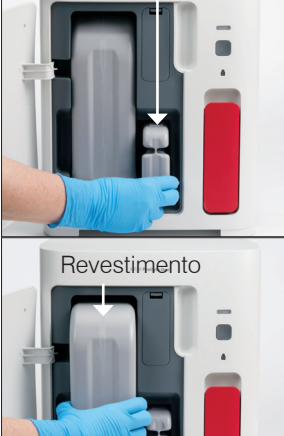

Reagente

\*ProCyte One, IDEXX SmartQC, e IDEXX VetLab são marcas comerciais ou registradas da IDEXX Laboratories, Inc. ou suas afiliadas nos Estados Unidos e/ou em outros países. Todos os outros nomes de produtos, empresas e logotipos são marcas comerciais de seus respectivos proprietários.

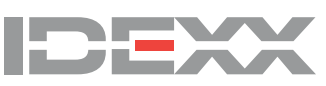

<sup>© 2021</sup> IDEXX Laboratories, Inc. Todos os direitos reservados. • 06-0038628-01